# Sendmail 8.13.3 Secure Mailing Solution

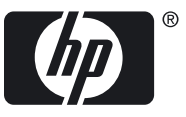

HP Part Number: 5992-3190 Published: October 2007 Edition: 1.0

#### © Copyright 2007 Hewlett-Packard Development Company, L.P.

Confidential Computer Software. Valid license from HP required for possession, use or copying. Consistent with FAR 12.11 and 12.212, Commercial Computer Software, Computer Software Documentation, and Technical Data for Commercial Items are licensed to the U.S. Government under vendor's standard commercial license.

The information contained herein is subject to change without notice. The only warranties for HP products and services are set forth in the express warranty statements accompanying such products and services. Nothing herein shall be construed as constituting an additional warrenty. HP shall not be liable for technical or editorial errors or omissions contained herein.

UNIX is a registered trademark of The Open Group.

## **Table of Contents**

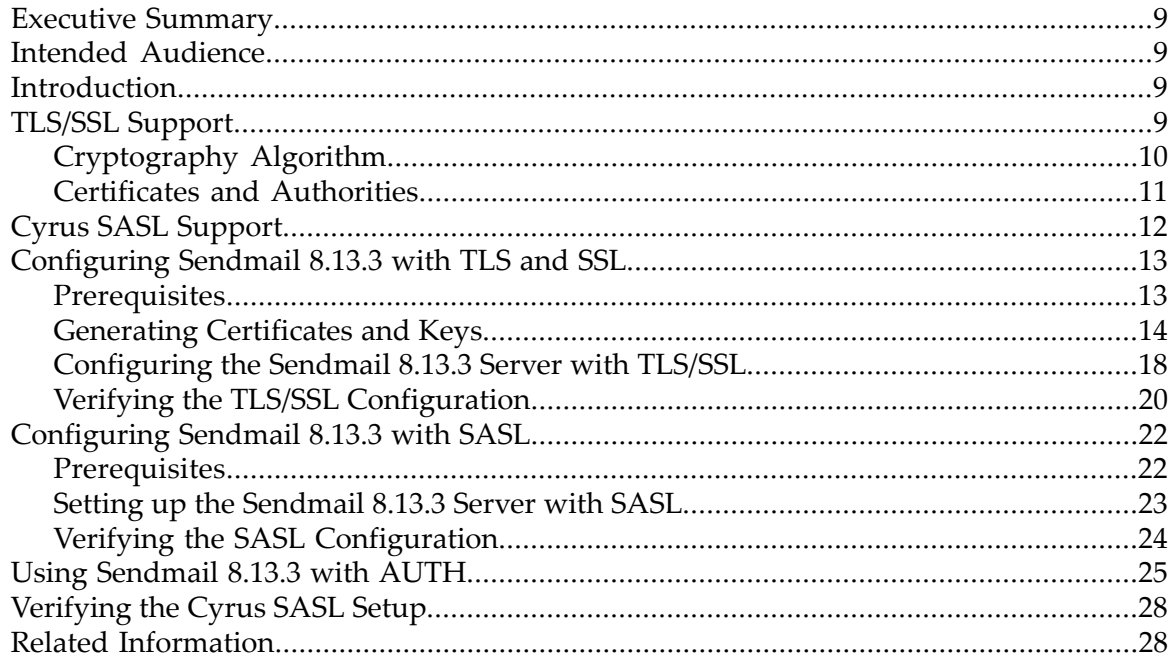

## List of Tables

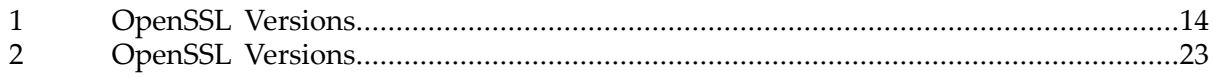

## List of Examples

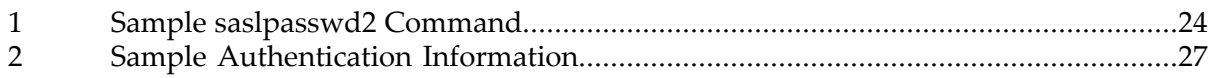

### Executive Summary

<span id="page-8-0"></span>This white paper discusses the STARTTLS and AUTH features that are supported in Sendmail 8.13.3. It also describes how to configure these features on HP-UX systems, to provide an effective secure mailing solution. In addition, this white paper includes selected usage models and examples, and discusses the benefits of using these Sendmail 8.13.3 features on HP-UX systems. This whitepaper also describes how to create a Certificate Authority (CA) and to prepare or sign certificates for Sendmail 8.13.3 servers.

### <span id="page-8-1"></span>Intended Audience

This white paper is intended for HP customers who are using or planning to use Sendmail 8.13.3 to ensure mail security. This white paper is also intended for system administrators, HP support personnel for Sendmail 8.13.3, HP field engineers, and consultants who advise customers on security solutions. Readers of this document must be familiar with using Sendmail 8.13.3.

### <span id="page-8-2"></span>Introduction

Sendmail 8.13.3 is the latest version of Mail Transfer Agent (MTA) available on the HP-UX operating system. It offers enhanced security, performance, and anti-spamming capabilities.

Following are the salient security features of Sendmail 8.13.3:

- Transport Layer Security (TLS)/Secure Sockets Layer (SSL) support
- CyrusSASL support

This white paper describes how to configure these security features in Sendmail 8.13.3. This white paper addresses the following topics:

- ["TLS/SSL](#page-8-3) Support" (page 9)
- "Cyrus SASL [Support"](#page-11-0) (page 12)
- ["Configuring](#page-12-0) Sendmail 8.13.3 with TLS and SSL" (page 13)
- <span id="page-8-3"></span>• ["Configuring](#page-21-0) Sendmail 8.13.3 with SASL" (page 22)
- ["Verifying](#page-27-0) the Cyrus SASL Setup" (page 28)
- "Related [Information"](#page-27-1) (page 28)

## TLS/SSL Support

Sendmail 8.13.3 uses the Transport Layer Security (TLS) and the Secure Socket Layer (SSL) to encrypt not only the user name and password, but the entire mail transmission. To signal the beginning of an encrypted TLS conversation, Sendmail 8.13.3 uses the STARTTLS command within an *[SMTP](#page-28-0)* conversation.

STARTTLS feature is an extension of the SMTP service that enables an SMTP server and client to use the transport layer security in providing private and authenticated communication over the Internet. It enables the SMTP agents to protect some or all of their communications from eavesdroppers and attackers.

The STARTTLS feature offers the following benefits:

- Verifies the identity of the client and server in a mail transmission.
- Authenticates a user for relaying through a mail server.
- Encrypts mail transmissions.
- Encrypts transmissions between two mail servers over the Internet.

Sendmail 8.13.3 relies on the OpenSSL implementation for cryptographic algorithms. The cryptographic algorithms used for encrypting messages are completely transparent to Sendmail 8.13.3.

OpenSSL is an open source implementation of the SSL and TLS protocols. The version of OpenSSL available on the HP-UX 11i v1 and HP-UX 11i v2 operating systems is OpenSSL A.00.09.07l. The version of OpenSSL available on the HP-UX 11i v3 operating system is OpenSSL A.00.09.08d. Both OpenSSL A.00.09.07l and A.00.09.08d include a general-purpose cryptography library and implementation of the Secure Sockets Layer (SSL v2/v3) and Transport Layer Security (TLS v1) protocols.

This section addresses the following topics:

- <span id="page-9-0"></span>• ["Cryptography](#page-9-0) Algorithm" (page 10)
- "Certificates and [Authorities"](#page-10-0) (page 11)

#### Cryptography Algorithm

The TLS subsystem uses the following components to provide services, such as integrity checking, authentication, and confidentiality:

- **Private key algorithms**, or symmetrical cryptography. This component uses a shared secret and the key, for both encryption and decryption of a message. Input data is mathematically processed using the algorithm and the key, to produce the ciphertext output that must be decrypted for the recipient. Commonly used private key algorithms include *[DES](#page-28-1)*, Blowfish, *[AES](#page-28-2)*, and *[IDEA](#page-28-3)*.
- **Public key algorithms**. These algorithms use two mathematically related keys to separate the processes of encryption and decryption. By using functions that are easy to perform in one direction but difficult to perform in the opposite direction, the two keys provide a high level of security if large numbers are used. Commonly used public key algorithms include *[RSA](#page-28-4)*, El Gamal, and Diffie-Hellman.

While establishing a TLS session, you can use public key cryptography to exchange a session key that is used in a private key algorithm. You can also use these public keys to authenticate the server and, if required, the client, and to provide session-level encryption and confidentiality for the entire session.

• **Hash algorithms**. These algorithms are a set of one-way functions that accept a variable length input, and, after mathematical processing, produce a fixed length output. The transformations of the data produce a fingerprint of the input. The

minor changes to the input appear as large changes in the output. Popular hash algorithms include SHA-1, *[MD5](#page-28-5)*, and *[RIPEMD](#page-28-6)*.

Hash algorithms are used for integrity checking; that is, to ensure that data is not tampered during transmission.

#### <span id="page-10-0"></span>Certificates and Authorities

A certificate is a collection of information that uniquely identifies a client or a server. It includes descriptive fields, such as the name of an organization and its location, as well as cryptographic information, such as keys and signatures.

The private key of an asymmetrical key pair can be used to sign the content that, when decrypted using the public key, establishes the signature. This signature can be used to offer proof of identity. The public key infrastructures (PKI) use a hierarchy of trustworthiness for the validation of identities, in addition to signing certificates and keys. This is in contrast to the web of trust used in pretty good protection (PGP), which has no central authority.

The central authority in a PKI issues a Certificate Authority (CA), a definitive certificate that contains the information and the public key of the server. This CA can be used to sign other certificates, by signing the public key of a requesting body, such as your server, with the private key. The trust in identity is transitive, because the CA is recognized by all the involved parties as authoritative: *"I trust the CA, and the CA says that it is you, so it must be true."*

Certificates can be revoked because of expiration or compromise in security. To do this, the issuing body provides a certificate revocation list (CRL) that identifies the certificates to be invalidated. This is also trusted because strong proof is provided through the trust mechanisms.

Certificates are available in different formats, though PEM is the most widely used format. The PEM encoding is an ASCII text representation of the binary data in the ASN.1 format. The X.509 standard defines the distinguished name (DN) format used in these certificates.

A certificate contains the following information that accompanies the cryptographic keys:

- Common name (CN) being certified
- Organization (O) associated
- Organizational unit (OU), such as a department within an organization
- City or location (L) where an organization is located
- State or province (SP) where the city is located
- Country (C) in the ISO (International Organization for Standardization) format (such as U.S.)

The DN is a combination of the different certificate information. The PEM-encoded certificate contains this information along with the DN of the issuer, the validity period of the certificate, various administration information, such as a serial number of the certificate, and any other required information, such as Netscape-specific tags. These certificates are used to establish the identity and trustworthiness of the presenter, such as a server or a client. These certificates are also used to authenticate the connecting party and to take appropriate action, such as allowing a connection to proceed, and mail relaying, or entry into a network. You can either use the commercial TLS/SSL certificates (certs) to verify the identity of the Sendmail 8.13.3 server, or create your own certificates for the Sendmail 8.13.3 servers.

RFC 2487 (*SMTP Service Extension for Secure SMTP over TLS*) describes how to use the method for using TLS/SSL as a popular mechanism for enhancing TCP communications with privacy and authentication. In most cases, the communication passes through one or more routers that are not controlled or trusted by either entity. Such untrusted routers can be a serious security threat. If SMTP agents are able to authenticate each others' identities, the server can allow only communications from other SMTP agents it is aware of or it can treat messages received from the known agents differently, compared to messages received from unknown agents.

## <span id="page-11-0"></span>Cyrus SASL Support

The Simple Authentication and Security Layer (SASL), is a generic mechanism that enables application protocols, such as SMTP and *[IMAP](#page-28-7)*, to accomplish authentication. Sendmail 8.13.3 uses Cyrus SASL, a product implementation of the SASL protocol, to accomplish authentication.

Applications such as Sendmail use the SASL framework to accomplish the SASL protocol exchange. The specific SASL mechanisms govern the exact protocol exchange. If a framework contains n protocols and m different ways of authentication, SASL attempts to make the framework simple so that you need to write only n plus m different specifications, instead of n times m different specifications. With the Cyrus SASL library, you need to write the authentication mechanisms only once, because they work with all the servers that use the authentication mechanisms.

The way SASL works is governed by the mechanism that the client and server select to use and the exact implementation of that mechanism.

A client application interacts with the SASL library (also known as the SASL glue layer) as follows:

- **1.** A client application makes a few calls to initialize the SASL library.
- **2.** Each time the client application makes a new connection, it creates a new context that is stored for the lifetime of that connection.
- **3.** The client application requests the server for the list of supported mechanisms.
- **4.** The client application feeds this list to the SASL library.
- **5.** The client application starts the authentication with the mechanism selected by the SASL library.
- **6.** The server returns some bytes, which are provided to the SASL library.
- **7.** The SASL library returns some bytes to the client application.
- **8.** The client application transmits these bytes over the network.
- **9.** The client application repeats steps 7 9 until the server informs the application that the authentication is successful.

An application in the server interacts with the SASL library as follows:

- **1.** A server makes a few calls to initialize the SASL library.
- **2.** When the server establishes a new connection, the server makes a new context for that connection immediately.
- **3.** The client requests a list of mechanisms the server supports and specifies the mechanism it wants to use. The client also requests to start the authentication process after finalizing on the authentication mechanism.
- **4.** The server negotiates this authentication and retains the authentication information for subsequent encoding and decoding operations.

RFC 2554 (*SMTP Service Extension for Authentication*) specifies that the AUTH command indicates an authentication mechanism to the server. If the server supports the requested authentication mechanism, it performs an authentication protocol exchange to authenticate and identify the user. Optionally, it also negotiates a security layer for subsequent protocol interactions. If the requested authentication mechanism is not supported, the server rejects the AUTH command with a 504 reply.

<span id="page-12-0"></span>Versions of Sendmail starting with 8.10 support the SMTP AUTH command, as defined in RFC 2554.

## Configuring Sendmail 8.13.3 with TLS and SSL

This section describes how to configure SMTP over TLS, as defined in RFC 2487. It also describes how to verify the TLS/SSL configuration.

This section addresses the following topics:

- ["Prerequisites"](#page-12-1) (page 13)
- <span id="page-12-1"></span>• ["Generating](#page-13-0) Certificates and Keys" (page 14)
- ["Configuring](#page-17-0) the Sendmail 8.13.3 Server with TLS/SSL" (page 18)
- "Verifying the TLS/SSL [Configuration"](#page-19-0) (page 20)

#### **Prerequisites**

Following are the prerequisites for configuring the TLS/SSL security feature:

• The KRNG11i strong random number generator

**NOTE:** The KRNG11 strong random number generator is required only for the HP-UX 11i v1 operating system. For the HP-UX 11i v2 and HP-UX 11i v3 operating systems, the random number generator is available as part of the core HP-UX operating system.

• The OpenSSL software

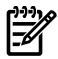

**NOTE:** You must install the latest version of the OpenSSL software from [http://](http://www.software.hp.com) [www.software.hp.com](http://www.software.hp.com) lists to avoid errors while running the CA.pl script. [Table](#page-13-1) 1 [\(page](#page-13-1) 14) lists the version of OpenSSL that you must install for different HP-UX operating systems.

#### <span id="page-13-1"></span>Table 1 OpenSSL Versions

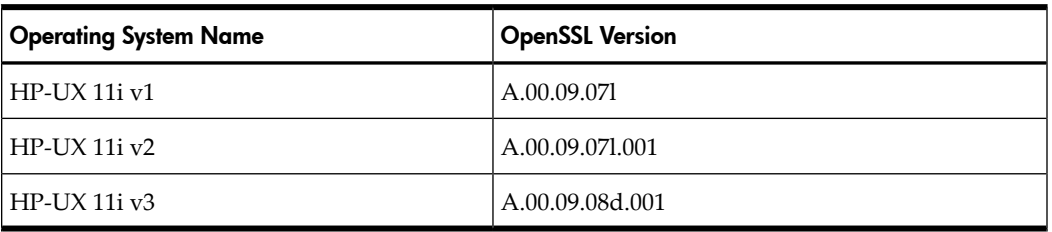

The latest version of the Sendmail 8.13.3 web upgrade.

**NOTE:** For the HP-UX 11i v3 operating system, Sendmail 8.13.3 is available as part of the core HP-UX operating system. For the HP-UX 11i v1 and HP-UX 11i v2 operating systems, Sendmail 8.13.3 is available as a web upgrade at:

<span id="page-13-0"></span><http://www.software.hp.com>

#### Generating Certificates and Keys

The OpenSSL script, /opt/openssl/misc/CA.pl, can be used to generate the certificates and keys. By default, the certificates are encrypted using the DES encryption. You must log in as a superuser and modify the CA.pl script to prevent the certificates from being DES encrypted.

Follow this procedure to generate certificates and keys:

- **1.** To change the directory to /opt/openssl/misc, enter the following command: cd /opt/openssl/misc
- **2.** To copy the CA.pl script to the CA.pl.ORIGINAL script, enter the following command:

cp CA.pl CA.pl.ORIGINAL

**3.** Replace the entries marked with numbers in the following CA.pl script:

```
exit 0;
\} elsif \frac{\sqrt{2}}{2}-newcert$/) {
   # create a certificate
system ("$REQ -new -x509 -keyout newkey.pem -out newcert.pem $DAYS"
); 1
$RET=$?;
 print "Certificate is in newcert.pem, private key is in newkey.pem\n"
  \} elsif \frac{\sqrt{2}}{2}-newreq$/) \{system ("$REQ -new -keyout newkey.pem -out newreq.pem $DAYS"); 2
SRET=5?;
print "Request is in newreq.pem, private key is in newkey.pem\n";
  } elsif (/^-newreq-nodes$/) 
    1 Replace this line with the following:
```

```
system ("$REQ -new -nodes -x509 -keyout newkey.pem -out newcert.pem $DAYS");
```
**2** Replace this line with the following:

```
system ("$REQ -new -nodes -keyout newkey.pem -out newreq.pem 
$DAYS");
```
The only change is the addition of the -nodes option while generating certificates. If you do not include this option, Sendmail 8.13.3 cannot load the encrypted key during startup. As a result, it logs the following error message in the /var/adm/syslog/mail.log file:

```
"May 4 11:55:20 XXXXX sm-mta[23544]: STARTTLS=server, error: 
SSL_CTX_use_PrivateKey_file(/etc/mail/certs/servername-key.pem) failed"
```
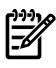

**NOTE:** You must modify the first line in the CA.  $p1$  script to the location of the perl interpreter on your system. Otherwise, the following error message is logged in the /var/adm/syslog/syslog.log file:

```
interpreter "/opt/perl/bin/perl" not found
```
- **4.** Follow this procedure to create your own CA, and to create certificates and keys for your Sendmail 8.13.3 server:
	- **a.** To create a CA, enter the following command:

```
$ ./CA.pl –newca
```
The following message displays:

CA certificate filename (or enter to create)

Enter the file name or press **Enter**.

The following message displays:

Making CA certificate... Generating a 1024 bit RSA private key .................++++++....++++++

```
writing new private key to 
'./demoCA/private/cakey.pem'
Enter PEM pass phrase:
```
Enter the passphrase.

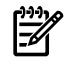

**NOTE:** Select a unique passphrase so that no one can abuse your CA and sign a certificate.

The following message displays:

Verifying - Enter PEM pass phrase:

Enter the passphrase again.

The following message displays:

You are about to be asked to enter information that will be incorporated into your certificate request.

Enter the organization name, location, and your name.

After you answer the questions prompted by the  $\sqrt{CA}$ . pl –newca command, the following files are created:

- The  $\cdot$  /demoCA/cacert.pem file. This is the CA certificate file that you can exchange with communication partners for TLS authentication or verification.
- The ./demoCA/private/cakey.pem file. This is the private key file of the CA and is passphrase-protected. You can use this private key to sign or revoke certificates.

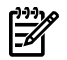

**NOTE:** Do not exchange the private key file with communication partners.

**b.** To generate the certificate and the key pair for the Sendmail 8.13.3 server, enter the following command:

\$ ./CA.pl –newreq

The following output displays:

Generating a 1024 bit RSA private key... +++++..........................++++++ writing new private key to 'newkey.pem' ----- You are about to be asked to enter information that will be incorporatedinto your certificate request. What you are about to enter is what is called a Distinguished Name or a DN. There are quite a few fields but you can leave some blank For some fields there will be a default value, If you enter '.', the field will be left blank. Enter the your organization name, location, and name.

The ./CA.pl –newreq command creates the following files:

- The private key of the Sendmail 8.13.3 server (./newkey.pem)
- The original (unsigned) certificate request (./newreq.pem)
- **c.** To sign the certificate using the CA created in [Step](#page-14-0) a, enter the following command:

\$ CA.pl –sign

A signed public certificate, ./newcert.pem (with its public key), is created for the Sendmail 8.13.3 server.

**5.** To create a subdirectory certs under the /etc/mail directory, enter the following command:

```
mkdir –p /etc/mail/certs
```
**6.** To set the appropriate permissions to the certs subdirectory, enter the following command:

chmod 755 certs

- **7.** To change the directory location to certs, enter the following command: cd /etc/mail/certs
- **8.** To copy the previously created CA certificate, the Sendmail 8.13.3 server certificate, and the key from the /opt/openssl/misc/ directory to the /etc/mail/certs directory, enter the following commands: cp /opt/openssl/misc/demoCA/cacert.pem /etc/mail/certs/cacert.pem cp /opt/openssl/misc/newkey.pem /etc/mail/certs/servername-key.pem

cp /opt/openssl/misc/newcert.pem

- /etc/mail/certs/servername-cert.pem
- **9.** To create a hashed symbolic link to the CA certificate, enter the following command: ln -s cacert.pem `openssl x509 -noout -hash < cacert.pem`.0

This command reads the cacert. pem file and creates an 8-character cryptographic hash, which is used as the filename (with '.0' appended) that links to the CA certificate. During a certificate exchange in an SSL handshake, Sendmail 8.13.3 computes the hash of the received public key of the CA certificate, appends '.0' to the hash, and compares the computed hash with its own copy of the public key of the CA certificate.

**10.** To verify whether the symbolic link to the CA certificate is created properly, enter the following command:

ll \*.0

Ensure that you obtain an output similar to the following:

```
2197 lrwxrwxrwx 1 root sys 10 Jul 9 09:44 fea4e1bb.0 -> cacert.
pem
```
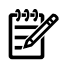

**NOTE:** The link name fea4e1bb.0 is only an example. The link name must be of the format <characters>.0.

The Sendmail 8.13.3 server is now ready with the signed public certificate and the private key pair. If you have multiple Sendmail 8.13.3 servers (for example, relay and forwarders), you can either create an individual key pairs and a signed certificate for each Sendmail 8.13.3 server and get it signed by the CA, or use the cryptographic keys to be distributed across the Sendmail 8.13.3 servers in your environment.

The previously mentioned Sendmail 8.13.3 configuration option considers that you are using the same certificate and key, irrespective of whether Sendmail 8.13.3 acts in a client mode or a server mode. If you need different pairs of certificate and keys for these two operational modes, you must create them using the procedure described in the ["Generating](#page-13-0) Certificates and Keys" (page 14) and rename them appropriately (such as clientname-cert.pem andclientname-key.pem). You must also configure the file names against ClientKeyFile and ClientCertFile options in the Sendmail 8.13.3 configuration file, as described in ["Configuring](#page-12-0) Sendmail 8.13.3 with TLS and SSL" [\(page](#page-12-0) 13).

Do not store the private key of the CA

<span id="page-17-0"></span>(/opt/openssl/misc/demoCA/private/cakey.pem) in the Sendmail 8.13.3 servers.

Configuring the Sendmail 8.13.3 Server with TLS/SSL

To configure the Sendmail 8.13.3 server with TLS/SSL, you must create a new Sendmail 8.13.3 configuration file with STARTTLS feature enabled using the HP-UX gen\_cf utility.

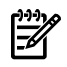

**NOTE:** If you do not have a /etc/mail/submit.cf file, you cannot enable the Mail Submission Program (MSP). Hence, you can skip the submit.cf additions or changes discussed in this white paper.

If you have any site-specific customized configuration in your /etc/mail/sendmail.cf file or /etc/mail/submit.cf file, ensure that you back up the customized changes. Obtain a backup of the existing Sendmail 8.13.3 configuration files (/etc/mail/sendmail.cf and /etc/mail/submit.cf) enables you to revert to the original state in case you encounter any configuration issues.

Follow this procedure to configure the Sendmail 8.13.3 server with TLS/SSL:

**1.** To back up the existing Sendmail 8.13.3 configuration file, enter the following command:

cp –p /etc/mail/sendmail.cf /etc/mail/sendmail.cf.BACKUP

**2.** To change the directory to the /usr/newconfig/etc/mail/cf/cf directory, enter the following command:

cd /usr/newconfig/etc/mail/cf/cf

- **3.** To run the gen\_cf utility, enter the following command: \$ ./gen\_cf
- **4.** Select the 2: STARTTLS option underthe 4: Security Options option in the main menu.
- **5.** Select the 5: Generate sendmail.cf option and press **Enter** to generate the Sendmail  $8.13.3$  configuration file (sendmail.cf.gen) with the STARTTLS feature enabled.
- **6.** Repeat Steps 1–4.
- **7.** Select the 6: Generate submit.cf option and press **Enter** to generate the configuration file of the Sendmail 8.13.3 client queue runner (submit.cf.gen) with the STARTTLS feature enabled.
- **8.** Copy the previously created sendmail.cf.gen file and the submit.cf.gen file to the /etc/mail/sendmail.cf file and the /etc/mail/submit.cf file, respectively.
- **9.** Open the Sendmail 8.13.3 configuration files (/etc/mail/sendmail.cfand /etc/mail/submit.cf) and edit the UseTLS, CACertPath, CACertFile, ServerCertFile, ServerKeyFile, ClientCertFile, ClientKeyFile, and RandFile options, as follows:

```
# If set, Sendmail enables the TLS feature 
UseTLS=True
# CA directory 
CACertPath=/etc/mail/certs 
# CA file
CACertFile=/etc/mail/certs/cacert.pem
# Server Cert
ServerCertFile=/etc/mail/certs/servername-cert.pem 
# Server private key
ServerKeyFile=/etc/mail/certs/servername-key.pem 
# Client Cert
ClientCertFile=/etc/mail/certs/servername-cert.pem
# Client private key
ClientKeyFile=/etc/mail/certs/servername-key.pem 
# Random data source (required for systems without /dev/urandom under OpenSSL) 
RandFile=egd:/dev/random
```
- **10.** Follow this procedure if Mail Submission Program (MSP) is enabled for Sendmail 8.13.3:
	- **a.** To change the directory to /etc/mail/certs, enter the following command: cd /etc/mail/certs
	- **b.** To change the mode to 640 for all the private keys, enter the following command: chmod 640 \*.pem
	- **c.** To change the group for all the private keys, enter the following command: chgrp smmsp \*.pem
	- **d.** To update the configuration file of the Sendmail 8.13.3 MTA (/etc/mail/sendmail.cf) and the configuration file of the MSP

 $\ell$  /etc/mail/submit.cf), use the following option in the Sendmail 8.13.3 configuration file: DontBlameSendmail=GroupReadableKeyFile

- **11.** Follow this procedure if MSP is disabled in Sendmail 8.13.3:
	- **a.** To change the directory to /etc/mail/certs, enter the following command: / cd /etc/mail/certs

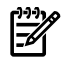

**NOTE:** For more information about configuring Sendmail 8.13.3, see the *HP-UX Mailing Services Administrator's Guide* at: <http://www.docs.hp.com/en/netcom.html#Internet%20Services>

- **b.** To change the mode for all the private keys, enter the following command: chmod 600 \*.pem
- **c.** To change the group for all the private keys, enter the following command: chgrp root \*.pem
- <span id="page-19-0"></span>**d.** To restart the Sendmail 8.13.3 daemons, enter the following commands: /sbin/init.d/sendmail stop /sbin/init.d/sendmail start

Verifying the TLS/SSL Configuration

Follow this procedure to verify the TLS/SSL configuration:

- **1.** Examine the output of the mtail command to ensure that Sendmail 8.13.3 does not contain any error or warning after configuring TLS/SSL.
- **2.** Send a test mail using Sendmail 8.13.3 and verify if the mail is delivered to the destination address.
- **3.** Ensure that you notice STARTTLS in certain Sendmail 8.13.3 log entries to ascertain the proper configuration of STARTTLS.
- **4.** Establish a Telnet session to port 25 or \*587 of the server configured recently, to ensure that it offers the STARTTLS support in response to the EHLO command. The \*587 port is used if MSP is enabled for Sendmail 8.13.3.

Following is a sample Telnet session, which ascertains the STARTTLS support:

```
$ telnet localhost 25
Trying...
Connected to localhost.<domain_name>
Escape character is '<sup>^</sup>]'.
220 <hostname>.<domain-name> ESMTP Sendmail @(#)Sendmail 
version 8.13.3 - Revision
  2.005 - 12 January 2007/8.13.3; Fri, 4 May 2007 18:00:30 +
0530 (IST)
where:
```
<hostname> Specifies the host name. <domainname> Specifies the domain name.

Enter the EHLO command, as follows:

\$ EHLO localhost

The following output displays:

```
250-<hostname><domain-name> Hello localhost [127.0.0.1], 
pleased to meet you
250-ENH ANCEDSTATUSCODES
  250-PIPELINING
 250-EXPN
 250-VERB
 250-8BITMIME
 250-SIZE
 250-DSN
 250-ETRN
 250-AUTH DIGEST-MD5 CRAM-MD5
250-STARTTLS
 250-DELIVERBY
 250 HELP
```
You must ensure that you obtain a response similar to 250-STARTTLS from the Sendmail 8.13.3 server. Additionally, ensure that you get the 250-STARTTLS line in response to the SMTP EHLO command. This indicates that STARTTLS is configured correctly.

Enter the following to indicate that you want to quit the Telnet session:

\$ QUIT

The following output displays:

```
221 2.0.0 <hostname>.<domain-name> closing connection
  Connection closed by foreign host.
```
**5.** Send a mail using the STARTTLS configured Sendmail 8.13.3 server and ensure that you get the (version=TLSv1/SSLv3 cipher=DHE-RSA-AES256-SHA bits=256 verify=OK) line in the following message header:

```
From root @<sender name>.<domain name> Thu Jul 5 19:19:30
IST 2007
Received: from <sender name>.<domain name> by <hostname>.
<domain_name>
(\mathcal{Q}(#) Sendmail version 8.13.3 - Revision 2.005 - 12 January
2007/8.13.3) with ESMTP id l65DnTLe028546
(version=TLSv1/SSLv3 cipher=DHE-RSA-AES256-SHA bits=256 
verify=OK)
for <hostname>.<domain name>; Thu, 5 Jul 2007 19:19:30
+0530 (IST)
Received: (from root@localhost) by <sender name>.<domain name>
((@(#)Sendmail 
version 8.13.3 - Revision 1.000 - 1st August,2006/8.13.3)id 
l65Dbpdc008315
```
for root@<hostname> Thu, 5 Jul 2007 19:07:51 +0530 (IST) Date: Thu, 5 Jul 2007 19:07:51 +0530 (IST) From: <server name>.<domain name>

The verify macro in the message header in the mtail command output contain the result of the verification of the presented certificate.

The verify macro can contain the following values:

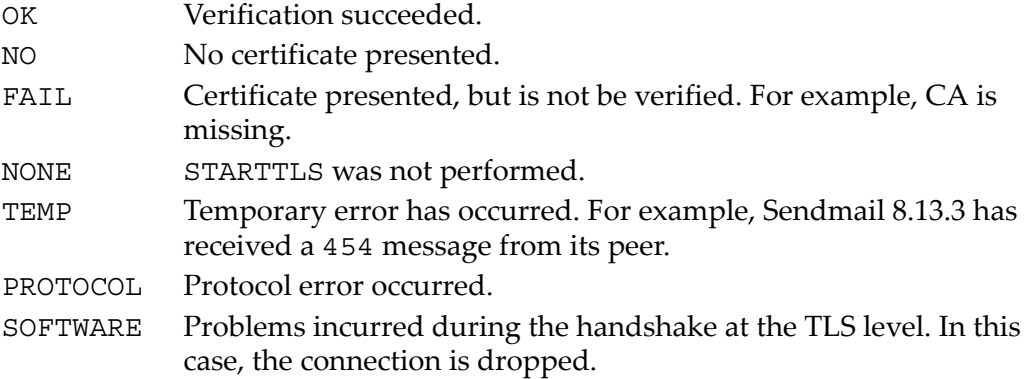

### <span id="page-21-0"></span>Configuring Sendmail 8.13.3 with SASL

This section addresses the following topics:

- <span id="page-21-1"></span>• ["Prerequisites"](#page-21-1) (page 22)
- "Setting up the [Sendmail](#page-22-0) 8.13.3 Server with SASL" (page 23)

#### **Prerequisites**

Following are the prerequisites for configuring SASL in Sendmail 8.13.3:

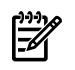

**NOTE:** The prerequisites are common for both the Sendmail 8.13.3 server and client configurations.

• The KRNG11 strong random number generator

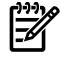

**NOTE:** The KRNG11i strong random number generator is required only for the HP-UX 11i v1 operating system. For the HP-UX 11i v2 and 11i v3 operating systems, the random number generator is available as part of the core HP-UX operating system.

The OpenSSL software

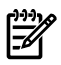

**NOTE:** You must install the latest version of the OpenSSL software from [http://](http://www.software.hp.com) [www.software.hp.com](http://www.software.hp.com), to avoid errors while running the CA.pl script. [Table](#page-22-1) 2 [\(page](#page-22-1) 23) lists the version of OpenSSL that you must install for a particular HP-UX operating system.

<span id="page-22-1"></span>Table 2 OpenSSL Versions

| <b>Operating System Name</b> | OpenSSL Version |
|------------------------------|-----------------|
| HP-UX 11i v1                 | A.00.09.071     |
| HP-UX 11i v2                 | A.00.09.071.001 |
| HP-UX 11i v3                 | A.00.09.08d.001 |

• The CyrusSASL version A.06.00-2.1.21 product in the HP-UX Internet Express bundle.

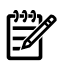

**NOTE:** Do not use the latest version of CyrusSASL (A.06.00-2.1.22), because it poses some issues with Sendmail 8.13.3.

- The latest version of the Sendmail 8.13.3 web upgrade.
- <span id="page-22-0"></span>M
- **NOTE:** For the HP-UX 11i v3 operating system, Sendmail 8.13.3 is available as part of the core HP-UX operating system. For the HP-UX 11i v1 and HP-UX 11i v2 operating systems, Sendmail 8.13.3 is available as a web upgrade at:

<http://www.software.hp.com>.

Setting up the Sendmail 8.13.3 Server with SASL

Before setting up the Sendmail 8.13.3 server with SASL, ensure that you have completed the following tasks:

- The STARTTLS feature is set up, as discussed in ["Configuring](#page-12-0) Sendmail 8.13.3 with TLS and SSL" [\(page](#page-12-0) 13), before using the DIGEST-MD5 algorithm.
- The SASL libraries are installed in a default location accessed by Sendmail 8.13.3. The libraries must be safe, that is, they must be owned by the superuser and must be writable only by the superuser. The path of the SASL libraries must also be safe.
- The existing Sendmail 8.13.3 configuration files (/etc/mail/sendmail.cf and  $/etc$ /mail/submit.cf) are backed up so that you can revert to the original state if you encounter any configuration issues and you do not loose any site-specific customized configuration.

Follow this procedure to set up the Sendmail 8.13.3 server with SASL:

**1.** Uncomment the following entries in the /etc/mail/sendmail.cf file:

```
C{TrustAuthMech}GSSAPI DIGEST-MD5 LOGIN PLAIN
O AuthMechanisms=GSSAPI KERBEROS_V4 DIGEST-MD5 CRAM-MD5 
 LOGIN PLAIN EXTERNAL
O DefaultAuthInfo=/etc/mail/default-auth-info 
O AuthOptions=A
```
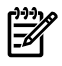

**NOTE:** If these entries are already uncommented, ensure that you assign the previously mentioned values to the TrustAuthMech, AuthMechanisms, DefaultAuthInfo, and AuthOptions options.

**2.** Create the /usr/lib/sasl2/Sendmail.conf file with following entries:

```
pwcheck method: auxprop mech list:
login plain cram-md5 digest-md5
```
Ensure that you have provided permission only for the superuser to access the /usr/lib/sasl2/Sendmail.conf file, as follows:

# cd /usr/lib/sasl2/ # chmod 600 Sendmail.conf

**3.** To set the SASL password of the user for server programs and SASL mechanisms that use the standard libsasl database of user secrets, enter the following command:

```
saslpasswd2 -a appname -c [–u] <server_domain_name> userid
```
<span id="page-23-1"></span>The saslpasswd2 command prompts and accepts the SASL password, and creates the /etc/sasldb2 file.

#### Example 1 Sample saslpasswd2 Command

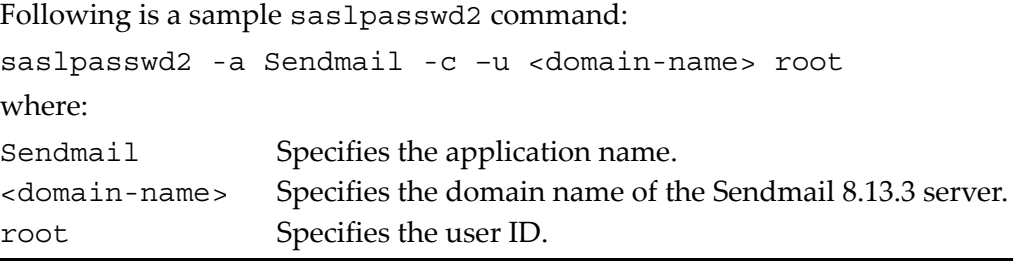

<span id="page-23-0"></span>**4.** To restart the Sendmail 8.13.3 server, enter the following commands: /sbin/init.d/sendmail stop /sbin/init.d/sendmail start

#### Verifying the SASL Configuration

Follow this procedure to ensure that SASL is set up properly on the Sendmail 8.13.3 server:

**1.** To establish a Telnet session with the localhost, enter the following command:

```
% telnet localhost 25
```
The following output displays:

```
Trying...
Connected to localhost.<domain-name>
Escape character is '']'.220 <hostname> <domain-name>ESMTP Sendmail @(#)Sendmail 
version 8.13.3 - Revision 1.000 
  - 1st August,2006/8.13.3; Thu, 5 Jul 2007 18:37:50 +0530 
(IST)
```
**2.** To send an EHLO message to the Sendmail 8.13.3 server, enter the following at the Telnet prompt:

EHLO localhost

The following output displays:

```
250-<hostname> <domain-name> Hello localhost [127.0.0.1], pleased to meet you its
250-ENHANCEDSTATUSCODES
250-DSN
250-AUTH CRAM-MD5 LOGIN PLAIN
250-AUTH CRAM-MD5 LOGIN PLAIN 
250 HELP
```
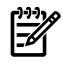

**NOTE:** Ensure that you get a response similar to the previous output from the Sendmail 8.13.3 server

**3.** To quit the Telnet session, enter the following command:

Quit

The following output displays:

```
221 2.0.0 <hostname> <domain-name> closing connection
Connection closed by foreign host.
```
**NOTE:** If you encounter any problem while verifying the SASL setup, check the syslog file using the mtail command for any security problems (for example, unsafe files). If you are unable to identify the problem, increase the log level to 13 in the /etc/mail/sendmail.cf, and restart the Sendmail 8.13.3 server using the following commands:

```
/sbin/init.d/sendmail stop
/sbin/init.d/sendmail start
```
## Using Sendmail 8.13.3 with AUTH

This section discusses how to use Sendmail 8.13.3 with the AUTH feature.

Follow this procedure if you use Sendmail 8.13.3 only to transfer mail from your local computer to a mail server that requires SMTP AUTH authentication:

- **1.** Follow this procedure to generate the /etc/mail/sendmail.cf file:
- $\mathbb{R}$

**NOTE:** Ensure that you obtain a backup of the existing Sendmail 8.13.3 configuration files (/etc/mail/sendmail.cf and /etc/mail/submit.cf) so that you can revert to the original state if you encounter any configuration issues and you do not loose any site-specific customized configuration.

- **a.** To change the directory to the /usr/newconfig/etc/mail/cf/cf directory, enter the following command: cd /usr/newconfig/etc/mail/cf/cf
- **b.** To copy the generic-hpux10.mc file to the generic-hpux10.mc.ORIG file, enter the following command: cp generic-hpux10.mc generic-hpux10.mc.ORIG

```
c. Add the following entries to the generic-hpux10.mc file and enter the
```
sendmail-sasl server name:

```
define(`SMART_HOST',<` sendmail-sasl server name'>dnl 
define(`confAUTH_MECHANISMS', `EXTERNAL GSSAPI DIGEST-MD5 CRAM
- MD5 LOGIN PLAIN')dnl
 FEATURE(`authinfo',`hash /etc/mail/auth/client-info')dnl
```
- **d.** To generate the sendmail.cf.gen file, enter the following command and select the "5: Generate sendmail.cf" option in the main menu: ./gen\_cf
- **e.** To copy the /etc/mail/sendmail.cf file to the /etc/mail/sendmail.cf.PREVIOUS file, enter the following command: cp /etc/mail/sendmail.cf /etc/mail/sendmail.cf.PREVIOUS
- **f.** To copy the sendmail.cf.gen file to the /etc/mail/sendmail.cf file, enter the following command:

```
cp sendmail.cf.gen /etc/mail/sendmail.cf
```
- **g.** To restore the generic-hpux10.mc file, enter the following command: cp generic-hpux10.mc.ORIG generic-hpux10.mc
- **2.** Follow this procedure to set up Sendmail 8.13.3 as a SASL client:
	- **a.** To change directory to the location where the Sendmail 8.13.3 configuration files are located (usually the /etc/mail/. directory), enter the following command:

cd /etc/mail/

**b.** To create a safe subdirectory called auth under the /etc/mail/ directory, enter the following commands:

```
mkdir auth
chmod 700 auth
```
**c.** To create a file called client-info under the /etc/mail/auth directory, enter the following command:

```
vi client-info
```
**d.** Enter your authentication information in the client-info file using the following syntax:

```
AuthInfo: <server_name> "U:root" "I: <username>" "P:
<password>" "M: <auth_mech>"
```
where:

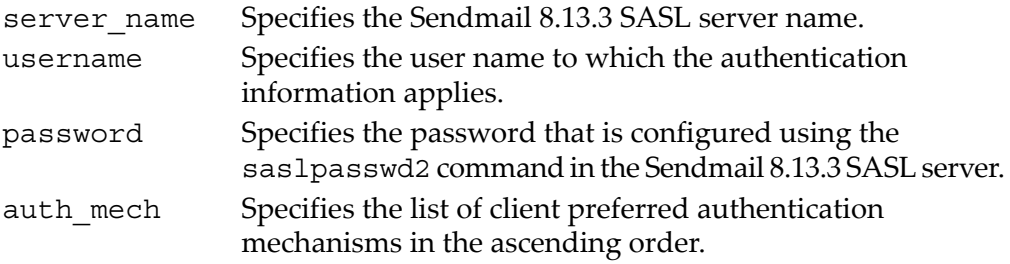

#### <span id="page-26-0"></span>Example 2 Sample Authentication Information

Following is a sample authentication information that you can enter in the client-info file:

```
AuthInfo:hostname.domain-name "U:root" "I:root" "P:abc"
  "M:DIGEST-MD5 CRAM-MD5 PLAIN LOGIN"
```
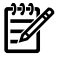

**NOTE:** In this example, the client first uses the DIGEST-MD5 mechanism. If this mechanism fails or the server does not support this mechanism, the client uses the CRAM-MD5 mechanism. Similarly, the client uses the subsequent authentication mechanisms if the current authentication mechanisms fail.

**e.** To update the DefaultAuthInfo option in the /etc/mail/sendmail.cf file, use the following entry:

```
#O DefaultAuthInfo=/etc/mail/auth/client-info
```
**f.** To generate the authentication database and to provide readable permission only to the superuser, enter the following commands:

```
# cd auth
```

```
# makemap hash client-info
```
- # chmod 600 client-info\*
- # cd ..
- **g.** To restart the Sendmail 8.13.3 server, enter the following commands: /sbin/init.d/sendmail stop /sbin/init.d/sendmail start

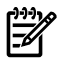

**NOTE:** If you use the FEATURE (`authinfo') option, the hostname in the map entry must match exactly with the hostname of the ISP mailserver, as explained in the ../cf/README file.

Sendmail 8.13.3 searches only for domain parts or IP nets if you use the access map. If you use the authinfo feature, Sendmail 8.13.3 performs only three lookups, one default and two exact matches.

## <span id="page-27-0"></span>Verifying the Cyrus SASL Setup

This section discusses how to verify the Cyrus SASL setup.

Follow this procedure to verify the Cyrus SASL setup:

**1.** From the system where you have configured the client to the Sendmail 8.13.3 SASL server, enter the following commands to send mails to the Sendmail 8.13.3 server: echo "TEST MAIL" | sendmail -v username@server.domain | test.log echo "TEST MAIL" | sendmail –v root@XXX.yyy.com | test.log

You can also use other mail clients, such as elm, mailx, and mail, to send mails.

**2.** Ensure that you receive a similar message, specified as follows, to denote that the Cyrus SASL setup is working properly:

```
 ">>> AUTH CRAM-MD5 
334 PDM2MzU1OTY5NDEuNDkxNjA3OEBpbmV0MTEuaW5kaWEuaHAuY29tPg== >
>> cm9vdCBmNWFkMGIyMDQzZGE2YTNkZmUwOTUxYWU2ZTU5NTg2Yg
== 235 2.0.0 OK Authenticated"
```
<span id="page-27-1"></span>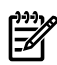

NOTE: This message varies with the AUTH mechanism used, but you must receive the 235 2.0.0 OK Authenticated message to denote that the Cyrus SASL setup is working properly. On the peer system, ensure that you receive the authenticated bits=0 message in the corresponding message header.

## Related Information

For more information on TLS/SSL and Cyrus SASL, see the following websites:

- <http://www.sendmail.org/~ca/email/auth.html>
- <http://www.sendmail.org/~ca/email/starttls.html>
- <http://docs.hp.com/en/netcom.html#Internet%20Services>
- <http://www.sendmail.org/misc/other-non-sendmail-links.php>

## Glossary

<span id="page-28-7"></span><span id="page-28-6"></span><span id="page-28-5"></span><span id="page-28-4"></span><span id="page-28-3"></span><span id="page-28-2"></span><span id="page-28-1"></span><span id="page-28-0"></span>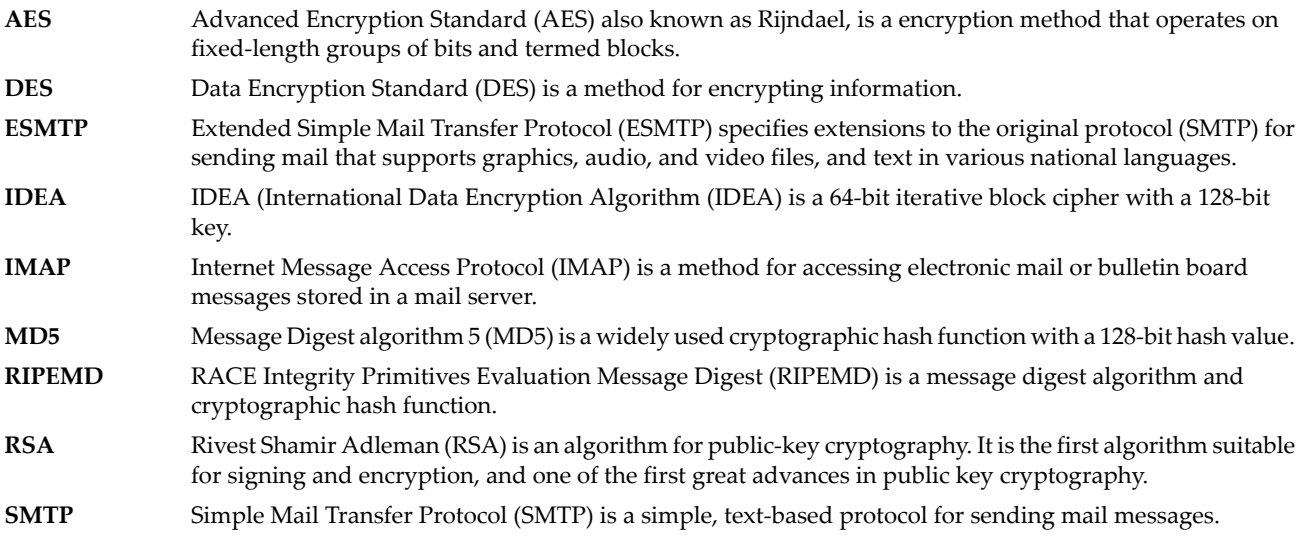